# ......................<sub>T</sub>...Home...

### **Eumex 400 – Nutzungshinweise zur MOH/Wartemusik**

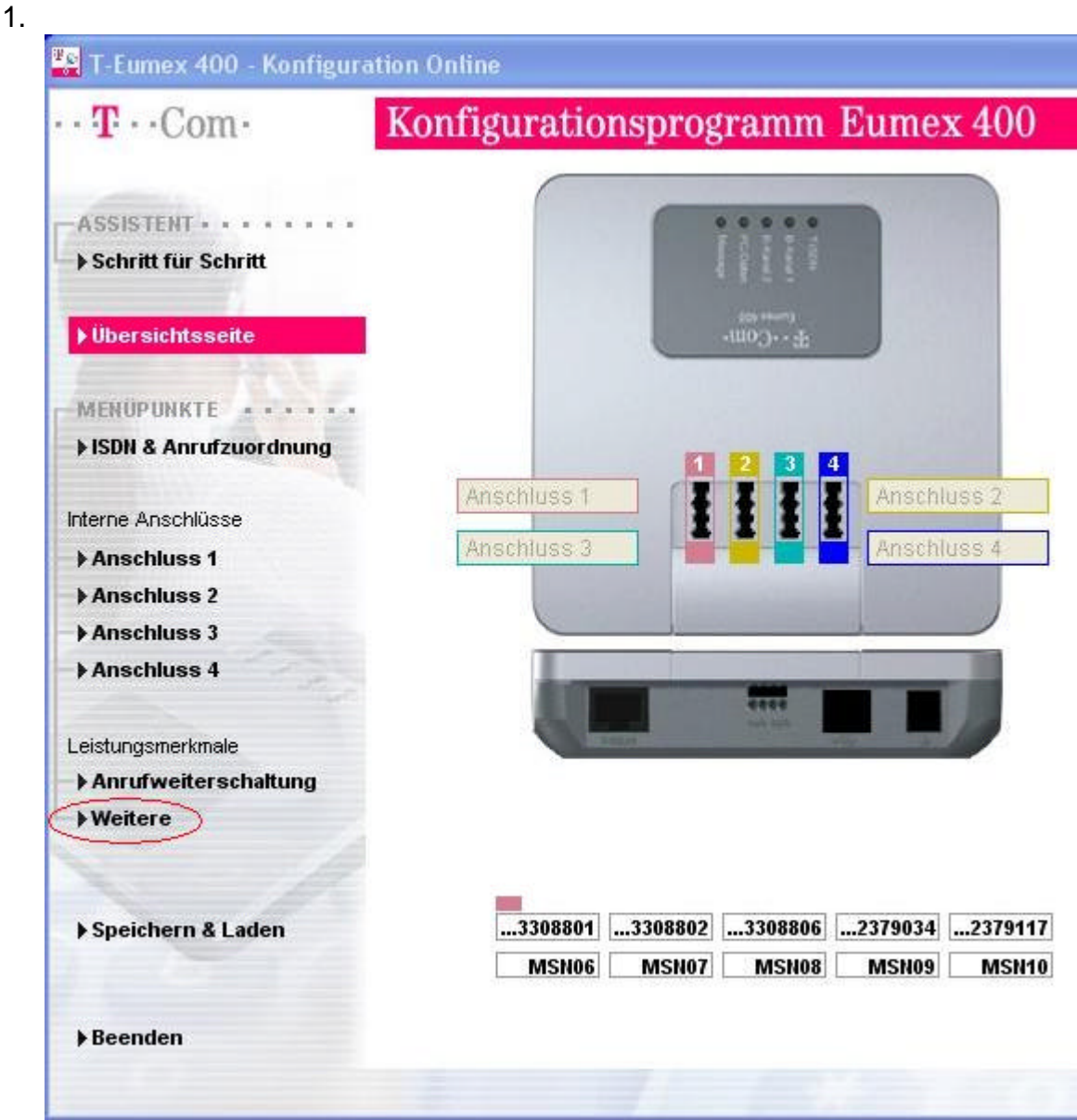

Konfigurationsoftware starten und auf den Punkt "Weitere"

## $\cdot$  T $\cdot$  Home $\cdot$  $\cdot$

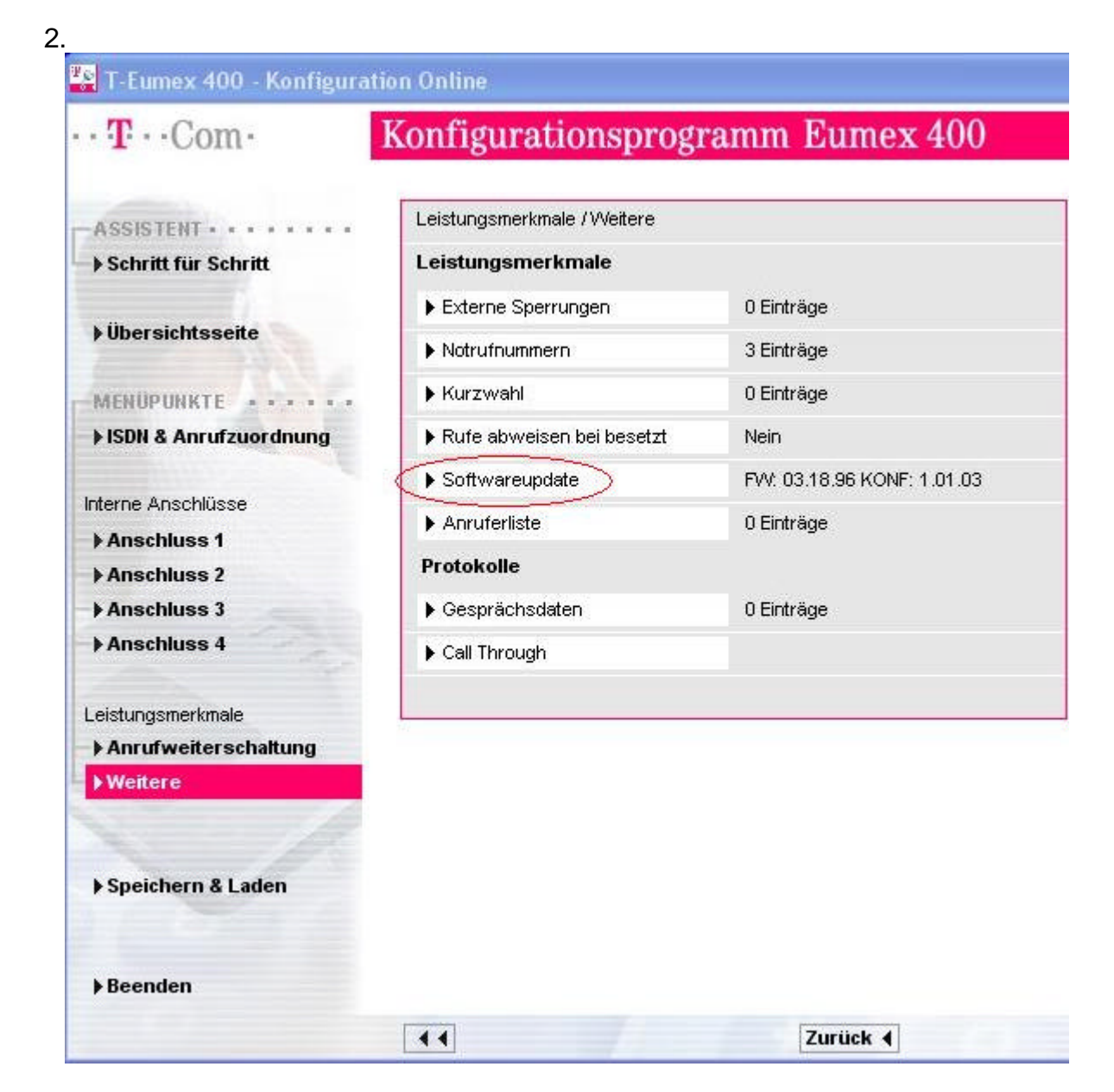

#### Hier auf den Punkt "Softwareupdate"

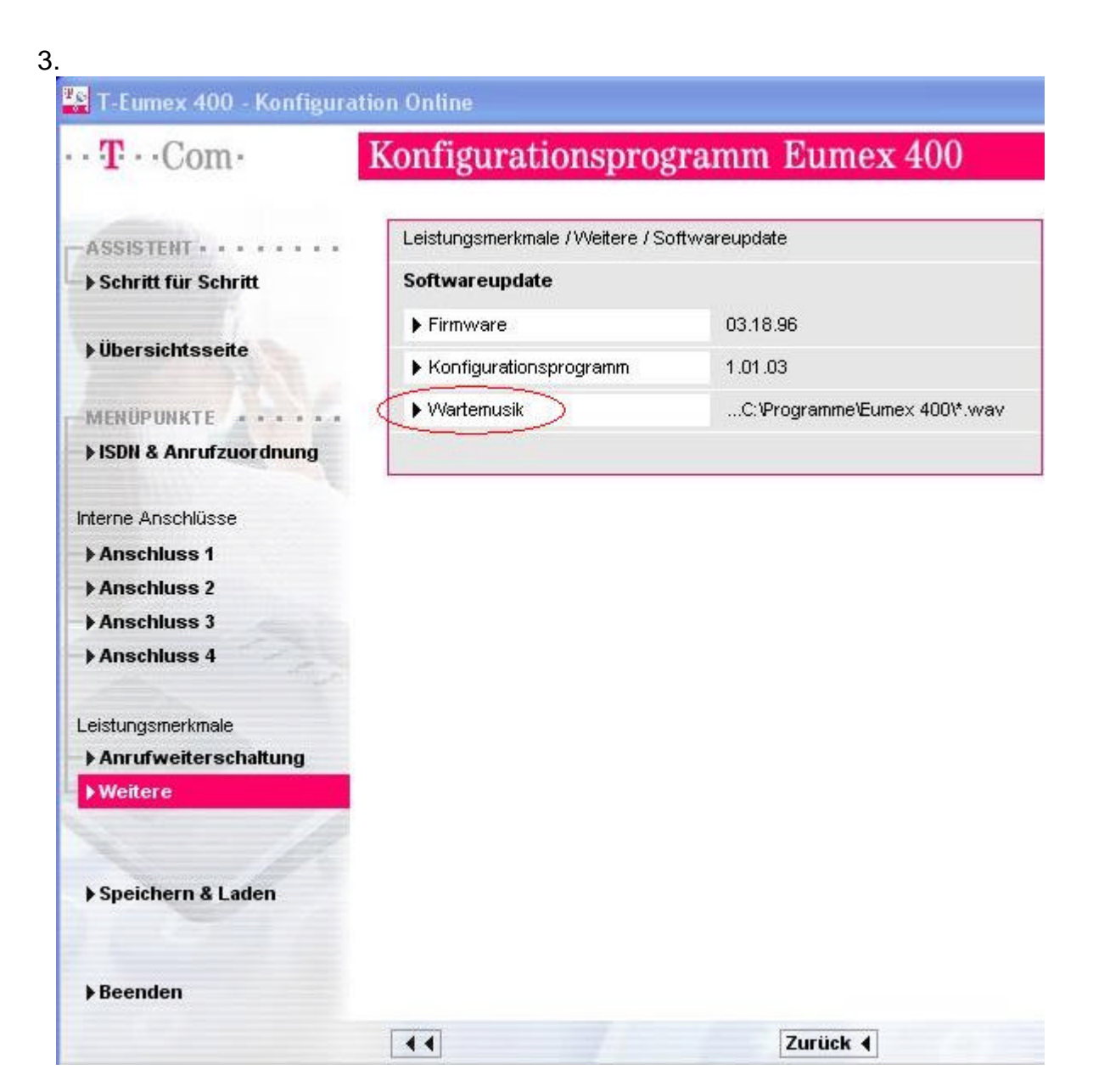

### Dann auf "**Wartemusik"**

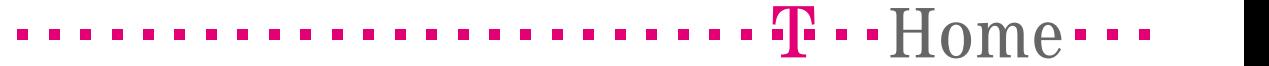

#### 4.

Im Auslieferzustand ist als Wartemusik eine kurze Tonsequenz aktiv. Die im folgenden Bild angezeigten drei wav-Dateien stehen im Installationsverzeichnis des Konfigurators als MOH zur Auswahl.

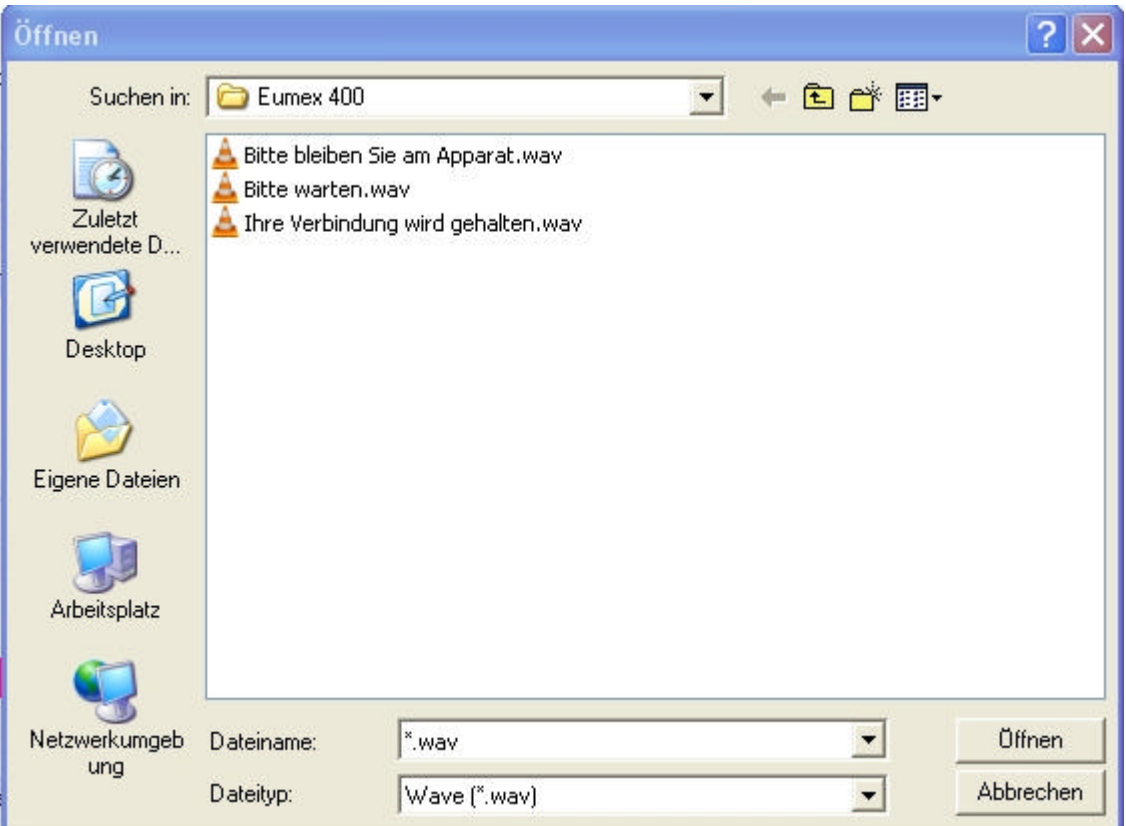

Gewünschte Datei auswählen und auf "Öffnen".

## =================================!"§==Home===

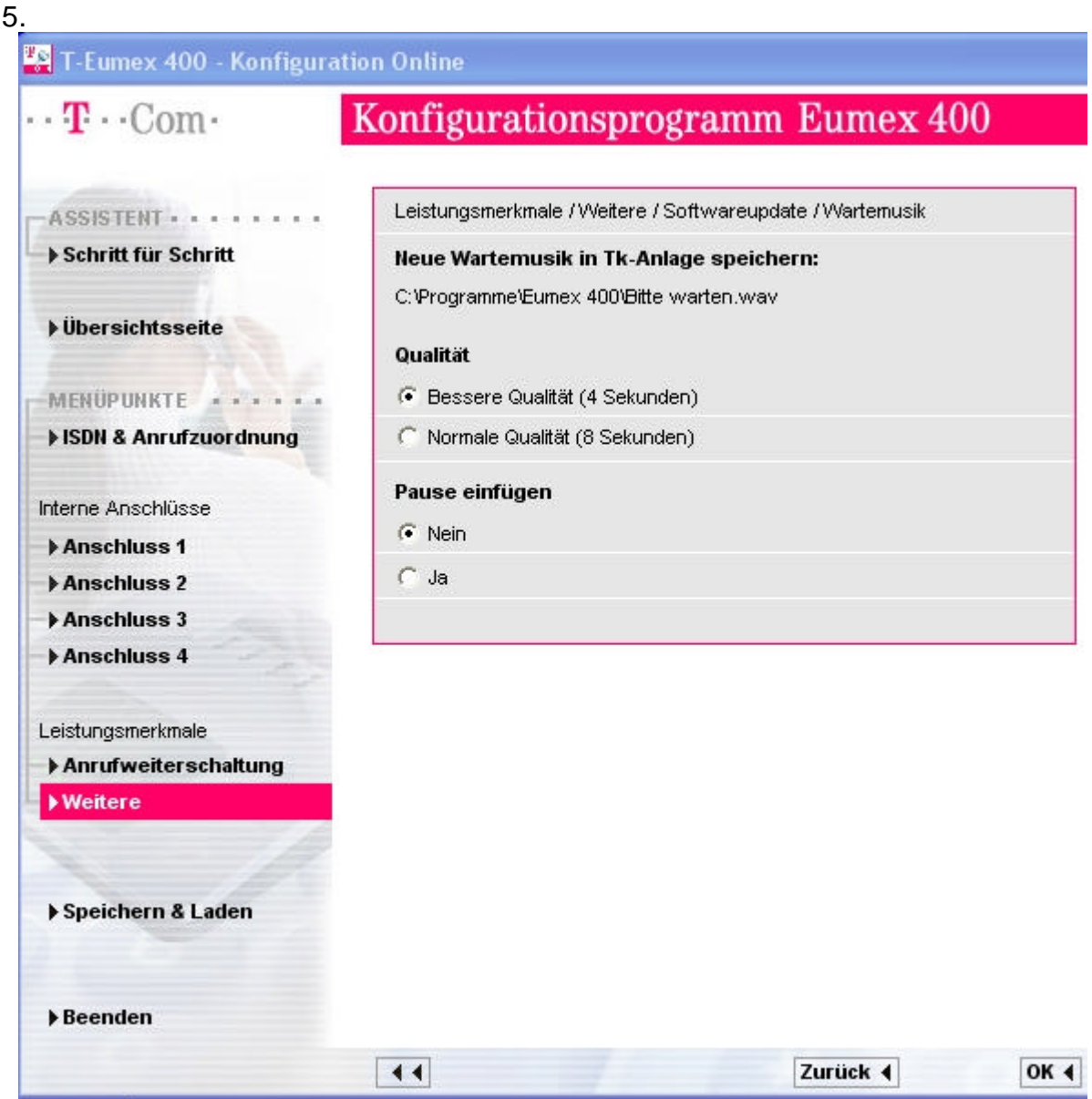

Hier kann die Länge der Musik bzw. Qualität ausgewählt werden. Mit "OK" wird die Datei in die Anlage übertragen. D.h. letztendlich kann die Wartemusik max. 8 Sek. lang sein.

#### Die wav-Dateien sollten folgende Eigenschaften haben: **16kHz, 16Bit, Mono**

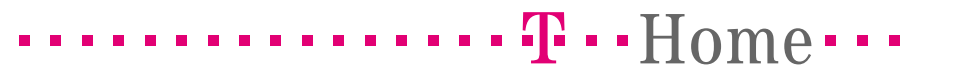

6.

Möchte man eine eigene wav-Datei verwenden muss ggf. das Format angepasst werden. Hier könnte unter Win2000/XP z.B. der Audiorecorder von Microsoft verwendet werden.

Hier ein Beispiel:

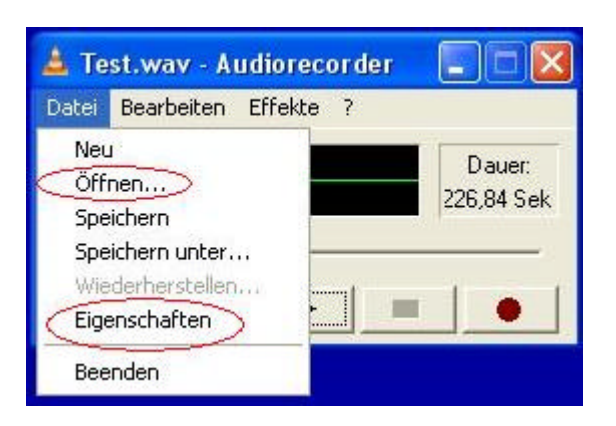

Audiorecorder starten. Über "Datei - Öffnen" die wav-Datei auswählen und dann "**Datei – Eigenschaften**" um das Format anzupassen.

# =================================!"§==Home===

7.

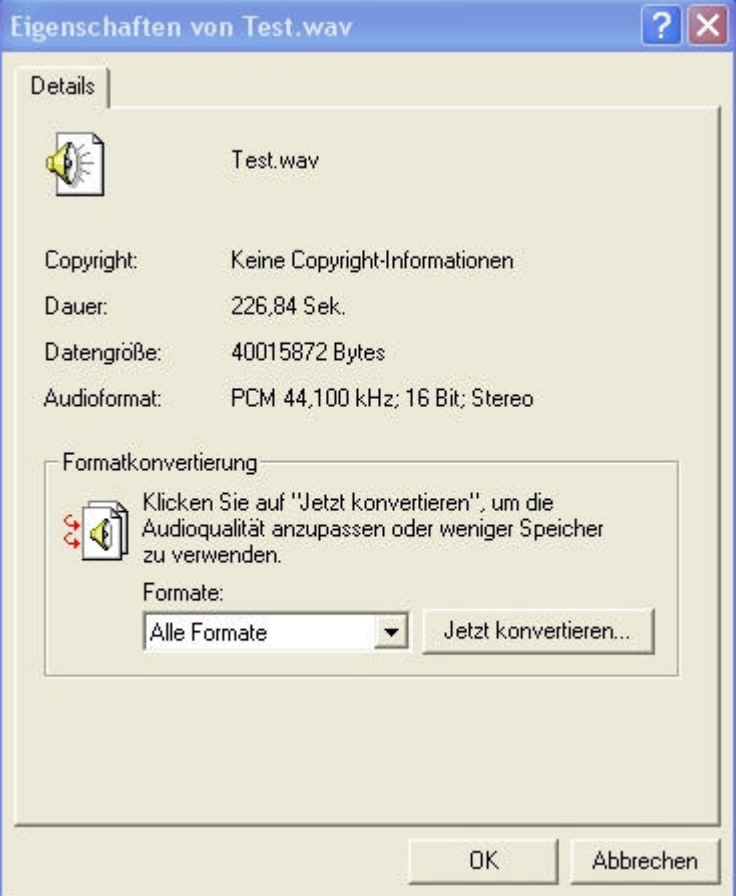

Hier "**Jetzt konvertieren**" auswählen.

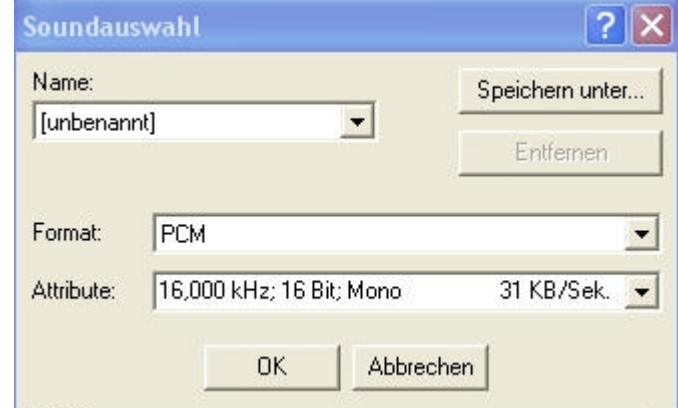

Um das gleiche Format der wav-Dateien im Installationsverzeichnis einzustellen, sollte unter "Attribute" folgendes ausgewählt werden (siehe Bild). Dann auf "OK" und speichern. Danach kann wie oben beschrieben die Datei in die Anlage übertragen werden.

8.